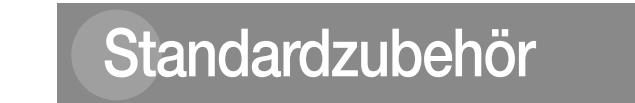

#### AVC Patent Portfolio License THIS PRODUCT IS LICENSED UNDER THE AVC PATENT PORTFOLIO LICENSE FOR THE PERSONAL

USE OF A CONSUMER OR OTHER USES IN WHICH IT DOES NOT RECEIVE REMUNERATION TO (i) ENCODE VIDEO IN COMPLIANCE WITH THE AVC STANDARD ("AVC VIDEO") AND/OR

DECODE AVC VIDEO THAT WAS ENCODED BY A CONSUMER ENGAGED IN A PERSONAL ACTIVITY AND/OR WAS OBTAINED FROM A VIDEO PROVIDER LICENSED TO PROVIDE AVC VIDEO. NO LICENSE IS GRANTED OR SHALL BE IMPLIED FOR ANY OTHER USE. ADDITIONAL INFORMATION MAY BE OBTAINED FROM MPEG LA, L.L.C.

Bei extrem starker Beleuchtung kann Flimmern auftreten, auch wenn "Lichtregelung" auf "Innenszene" steht. Flimmern kann häufig auftreten, wenn die Helligkeit (Beleuchtungsstärke) des Bildschirms mit den [Helligkeit]-Tasten auf einen relativ niedrigen Wert eingestellt ist. In diesem Fall kann das Flimmern wie folgt reduziert werden

SEE <HTTP://WWW.MPEGLA.COM>

### Flimmern

Bestimmte Beleuchtungsverhältnisse können zuweilen Flimmern verursachen. In diesem Fall "Lichtregelung" auf "Innenszene" setzen. Je nach der örtlichen Netzfrequenz "Innenszene(50 Hz)" oder "Innenszene(60 Hz)" wählen. Zu Einzelheiten über die Einstellung siehe die Bedienungsanleitung (auf der mitgelieferten CD-ROM).

An Stellen mit bei feinen grafischen Mustern kann Farbverwischung auftreten. **Verschleißteile** 

 Durch Verändern der Aufnahmerichtung der Kamera die Ausleuchtung von Objekten abschwächen. Die Helligkeit (Beleuchtungsstärke) des Bildschirms mit den [Helligkeit]-Tasten auf einen höheren Wert einstellen.

### Durch Lichtregelung hervorgerufene Bild-Whiteouts

Wenn "Lichtregelung" auf "Innenszene" steht, kann die Bildqualität in den helleren Teilen des Bildes im Vergleich zu "ELC" abfallen.

### Farbverwischung bei feinen grafischen Mustern

# Netzwerkkamera Modell-Nr. WV-SW174W/WV-SW174WE

Bei folgenden Teilen handelt es sich um Verschleißteile: Sie müssen gegen Ende ihrer Lebensdauer ersetzt werden. Ihre Standzeit ist je nach Einsatzumgebung und -bedingungen unterschiedlich. Die angegebene Lebensdauer ist lediglich ein Richtwert bezogen auf den Einsatz der Kamera bei +20 °C. Schwenkmotor, Neigungsmotor, ein Flachkabel für Neigen: ca. 3,7 Millionen Arbeitsspiele.

### Objektiv und Schwenk-/Neigungskopf

Wenn das Objektiv und der Schwenk-/Neigungskopf längere Zeit nicht gezoomt werden, kann die Fettbeschichtung dieser Teile zähflüssig werden. Dies kann die Teile in ihrer Bewegung behindern. Um dies zu vermeiden, sollten Objektiv und Schwenk-/Neigungskopf regelmäßig bewegt werden.

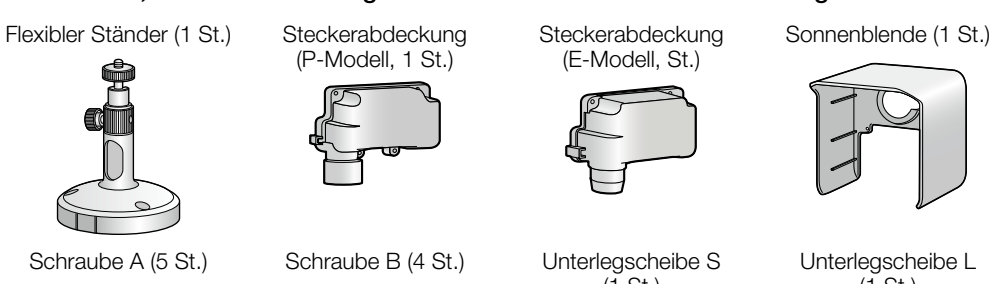

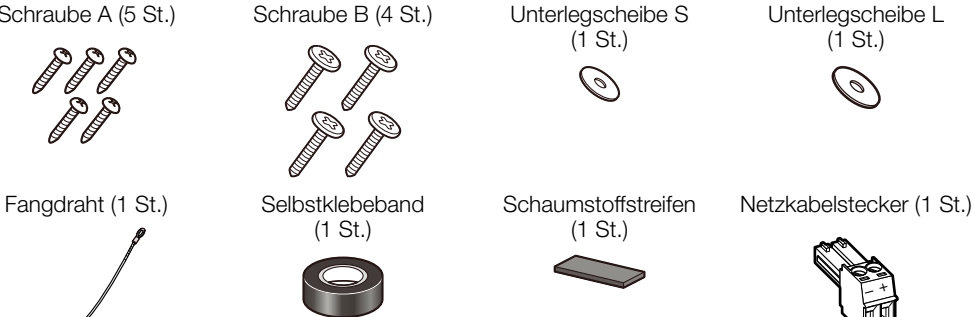

Netzteil (P-Modell) (1 St.) Netzkabel (P-Modell)

Erweiterungskarte

# **Option**

(1 St.) (P-Modell) (1 St.) 

Da das Gerät in einer Netzwerkkonfiguration eingesetzt wird, sollten folgende Sicherheitsrisiken beachtet werder

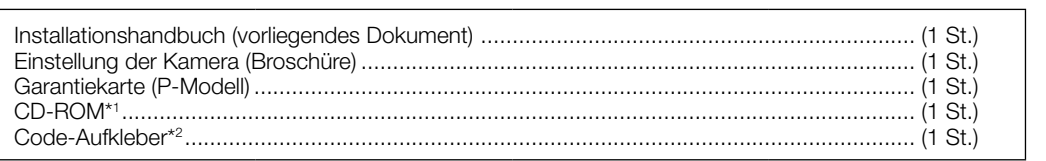

\*1 Die CD-ROM enthält die Bedienungsanleitung sowie verschiedene Hilfsprogramme.

\*2 Dieser Aufkleber wird eventuell für das Netzwerk-Management benötigt. Der Code-Aufkleber sollte von einem Netzwerk-Administrator aufbewahrt werden.

# **Panasonic**

# Installationshandbuch

# Wesentliche Funktionen

Das Gerät ist spritzwassergeschützt und kann im Freien installiert werden. (IEC 60529-konform IP55) ● H.264 und JPEG-Dreifachcodierung

Das Gerät liefert 3 Ausgänge, davon 2 H.264-Ausgänge und 1 JPEG-Ausgang.

● Drahtloser LAN-Betrieb (IEEE802.11 n/g/b) Die Überwachung von Kamerabildern und Einstellung der Kamera kann über ein drahtloses Netzwerk

### ● Adaptive Dunkelheitskorrektur

erfolgen

Korrigiert die schwarz erscheinenden Teile der dunklen Bereiche von Objekten mit starkem Beleuchtungsgefälle.

### ● Schwenken/Neigen und Presetpositionen

### Großraumüberwachung mit nur einer Kamera.

● Dialogkommunikation mit Audio Der Empfang des Audio von den Kameras auf einem PC und die Übertragung von PC-Audio zu den Kameras sind über einen Audioausgangsstecker und einen Mikrofonstecker implementiert.

### ● WPS-Betrieb (Wi-Fi Protected Setup)

Mithilfe von WPS kann die Kamera die Verbindungs- und Sicherheitsinformationen des drahtlosen Routers automatisch abfragen. Die Konfiguration von WPS kann durch Drücken der WIRELESS-Taste (WPS-Anzeige) (PBC-Verfahren) oder durch Eingabe eines 8-stelligen PIN-Codes (PIN-Eingabeverfahren) erfolgen.

Zu weiteren Informationen über die Systemanforderungen des PC siehe "Einstellung der Kamera" (Broschüre).

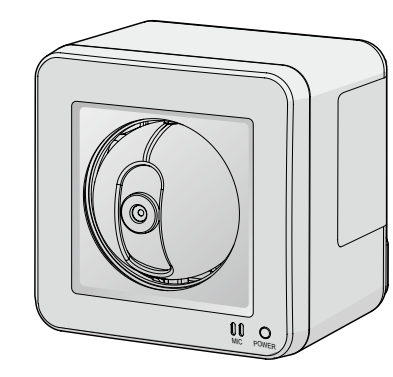

Adobe, das Acrobat Reader und Reader sind eingetragene Warenzeichen oder Warenzeichen von

- Adobe Systems Incorporated in den U.S.A. und/oder anderen Ländern.
- iPad, iPhone und iPod touch sind in den U.S.A. und anderen Ländern eingetragene Warenzeichen von Apple Computer, Inc.
- Android ist ein Warenzeichen von Google Inc. Die Nutzung dieses Warenzeichens unterliegt den Google-Genehmigungen.
- Andere in dieser Bedienungsanleitung enthaltene Warenzeichen sind Warenzeichen des jeweiligen Eigentümers.

# Warenzeichen und eingetragene Warenzeichen

### Sicherstellen, dass die unten abgebildeten Teile in der Kamera-Packung enthalten sind.

## Zur Installation und Einstellung der Kamera werden zusätzlich folgende Teile benötigt.

### [Vor Ort zu beschaffen]

- PC (zum Einsehen von Einstellungen und Betrachten von Bildern) ● Router oder drahtloser Router
	- LAN-Kabel (geradliniges Kabel CAT-5)
	- 12 V-Gleichstromversorgung (E-Modell)
	- Vorsicht: Nur eine 12 V-Gleichstromversorgung anschließen.

\* NACH UL ZUGELASSENE MODELLE NUR AN EINE SPANNUNGSVERSORGUNG DER KLASSE 2 FÜR 12 V GLEICHSTROM ANSCHLIESSEN.

- BB-HCA8CE (E-Modell, Korea\*) \* In Korea erforderlich
- Sonderzubehör

# peachter

- Vor dem Reinigen des Produkts den Strom ausschalten. Andernfalls kann es zu Verletzungen kommen.
- Das Netzkabel unterbrechen, wenn das Gerät längere Zeit nicht gebraucht wird oder daran Wartungsarbeiten durchgeführt werden. eht die Gefahr von Erdschluss oder elektrischem Schlag.
- A Durchsickern von Informationen über das Gerät
- B Böswilliger Gebrauch des Geräts für rechtswidrige Zwecke

C Störung bzw. Sperrung des Geräts durch Personen in böswilliger Absicht Der Benutzer ist dafür verantwortlich, sich durch die im Folgenden beschriebenen Maßnahmen gegen netzwerkbedingte Sicherheitsrisiken zu schützen.

- Das Gerät in einem durch eine Firewall o.Ä. abgesicherten Netzwerk einsetzen.
- Bei Anschluss dieses Geräts an ein Netzwerk gemeinsam mit PCs muss zuerst sichergestellt werden, dass das System keine Viren oder sonstige Malware enthält (mit Hilfe eines ständig aktualisierten Virus- oder Spywarescanners usw.).
- Das Netzwerk gegen unberechtigten Zugang schützen, indem Zugangsberechtigungen gegen Eingabe von Benutzernamen und Passwörtern vergeben werden.
- Maßnahmen wie Authentifizierung implementieren, um das Netzwerk gegen Durchsickern oder Diebstahl von Informationen wie Bilddaten, Authentifizierungsdaten (Benutzernamen und Passwörter), sowie Alarm-Email-, FTP-Server- und DDNS-Server-Informationen zu schützen.
- Nach einem Zugriff aufs Gerät durch den Administrator unbedingt den Browser schließen.
- Das Passwort des Administrators sollte regelmäßig geändert werden.
- Die Kamera nicht an Orten installieren, an denen sie und die dazugehörigen Kabel durch Personen mit böswilligen Absichten zerstört oder beschädigt werden könnten.

# **Fehlersuche**

Der Strom lässt sich nicht<br>einschalten.

Verteilen, Kopieren, Zerlegen, Nacherstellen und Nachbauen der mit diesem Produkt gelieferten Software ist ausdrücklich verboten. Auch deren Export unter Verletzung der Exportgesetze ist verboten.

# Technische Daten

# Beschränkung der Haftung

# Haftungsausschluss

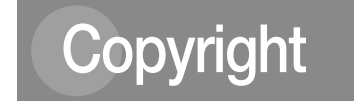

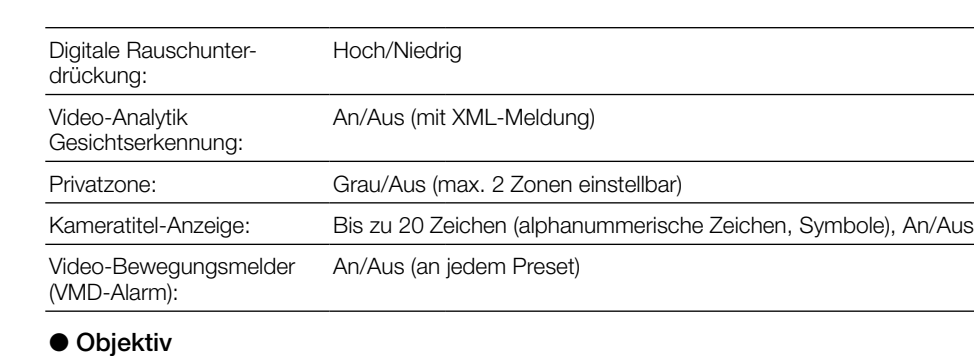

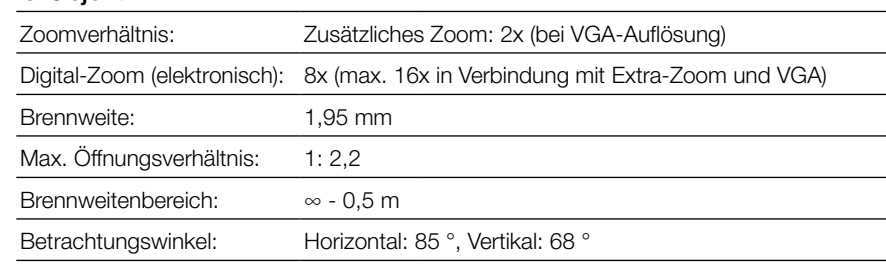

### ● Schwenk-/Neigetisch

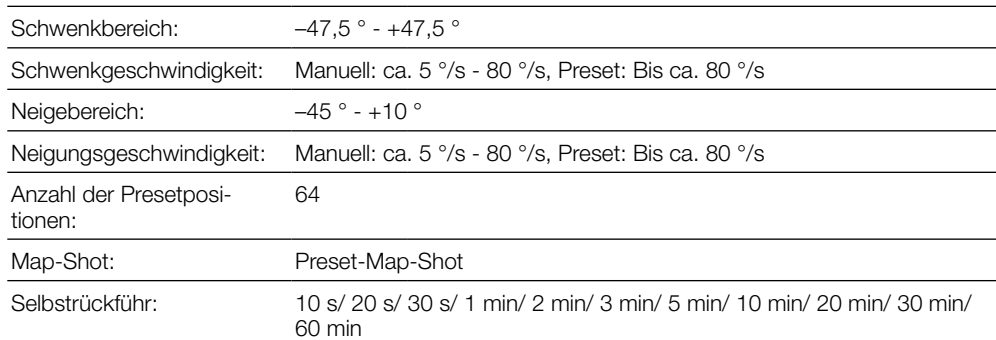

### ● Drahtlosbetrieb

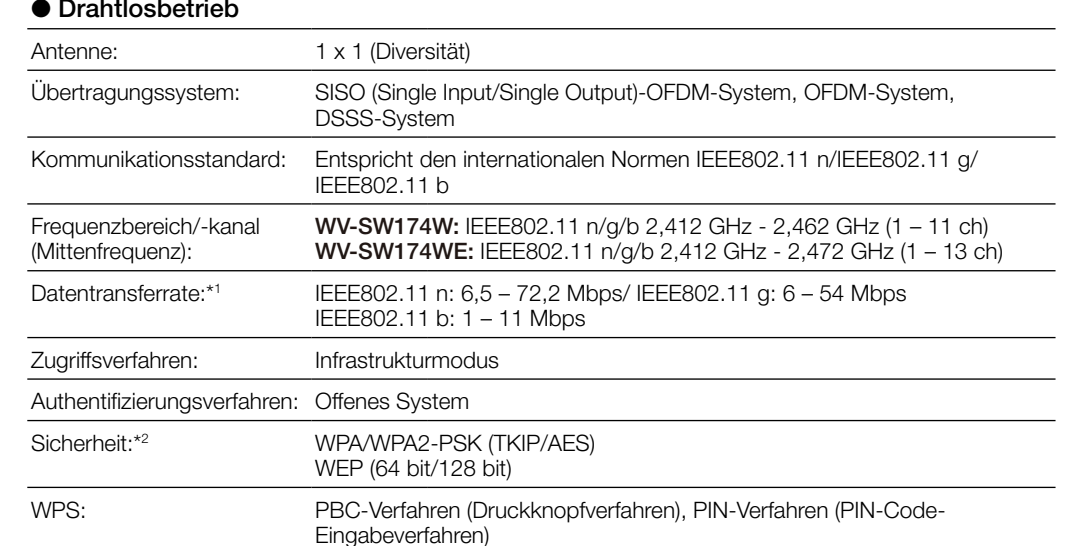

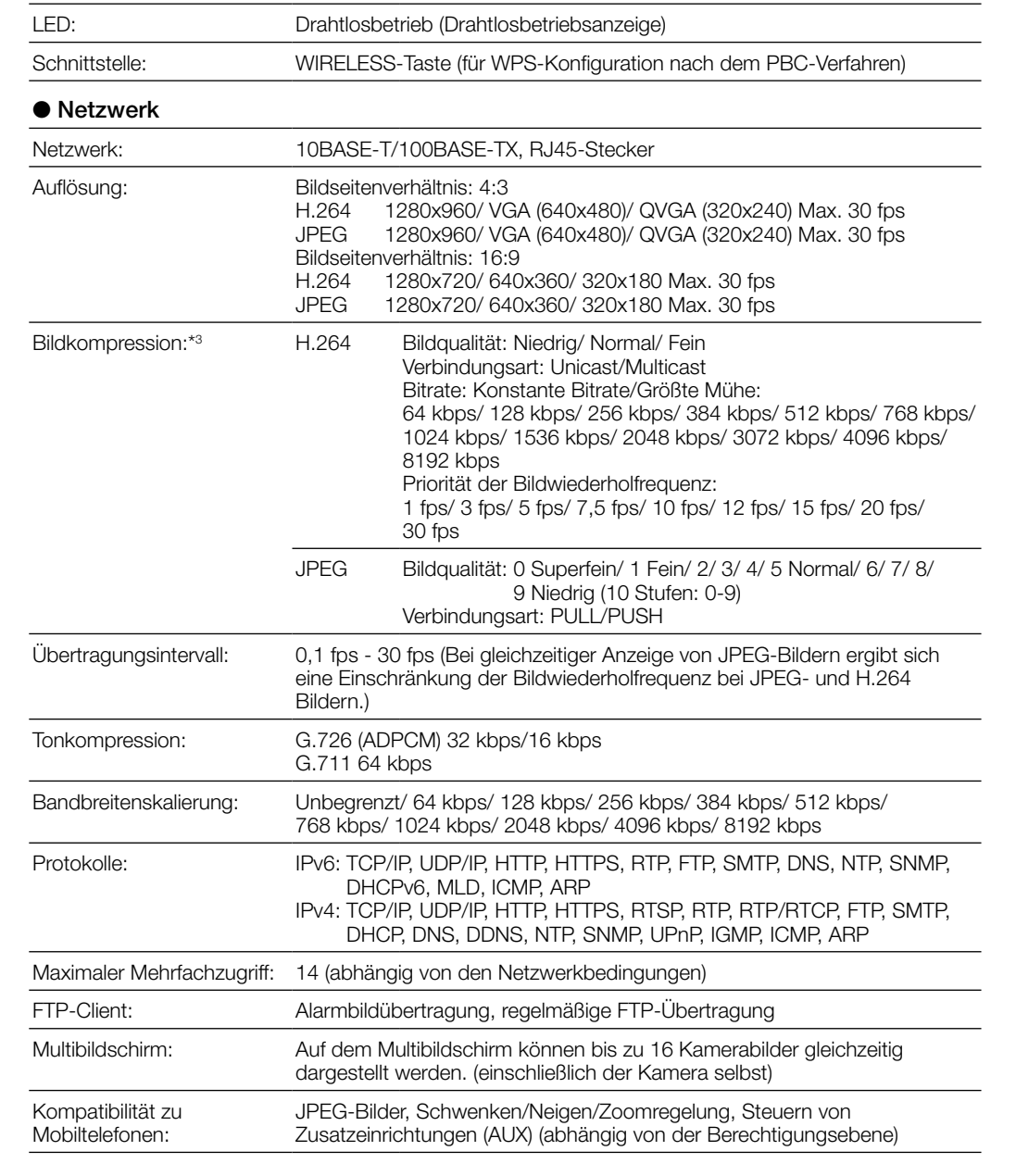

strombuchsen der Kamera eingesteckt? → Netzstecker auf festen Sitz prüfen.

Ursache/Abhilfe

Kompatibilität mit mobilen iPad, iPhone, iPod touch (iOS 4.2.1 oder neuer) Endgeräten (Stand Januar Mobile Android™-Endgeräte 2012):\*4

### \*1 Die eigentliche Leitungsgeschwindigkeit ist unterschiedlich je nach der Netzwerkumgebung und den angeschlossenen Drahtlosgeräten.

- \*2 Je nach Wireless Access Point (drahtloser Router) kommt u.U. keine Verbindung zwischen Kamera
- und Drahtlosgerät zustande. Beim Anbinden mittels 802.11n aus Sicherheitsgründen WPA-PSK (AES) oder WPA2-PSK (AES) wählen.
- \*3 2-Stream-Übertragung einzeln einstellbar bei gleichem Kompressionsverfahren.
- \*4 Zu Informationen über kompatible Geräte siehe unsere Webseite unter http://panasonic.net/pss/security/support/info.html.

Benutzerlizenz-Zubehör (für H.264) BB-HCA8A (P-Modell)

# Netzwerksicherheit

### • Das Produkt nicht in einer feuergefährlichen Umgebung einsetzen. Andernfalls besteht die Gefahr einer Explosion, was zu Körperverletzungen führen kann.

• Dieses Produkt nicht in Bereichen installieren, wo es Beschädigung durch Salz oder korrosive Gase ausgesetzt ist.

Andernfalls können die Montageteile korrodieren, was zu Unfällen wie Herunterfallen des Produkts führen kann.

- Nur den zum Gerät gehörenden Netzstecker (gepolter Netzstecker) verwenden. Andere Netzstecker haben eventuell eine andere Spannung und positive/negative Polung, was zu einem Brand oder elektrischen Schlag führen kann.
- Netzsteckdose oder Kabel nicht mit mehr als den angegebenen Anschlusswert belasten.

Die Steckdose kann sich bei Überlastung durch Mehrfachanschlüsse erhitzen, wodurch ein Brand entstehen kann.

#### • Netzkabel und Netzstecker nicht beschädigen.

Netzkabel und -stecker dürfen nicht beschädigt, bearbeitet, verdreht, gestreckt, gebündelt oder mit Gewalt verbogen werden. Keine schweren Gegenstände auf Netzkabel und -stecker abstellen. Netzkabel und -stecker von Wärmequellen fernhalten. Die Verwendung eines beschädigten Netzkabels oder -steckers kann zu elektrischem Schlag, Kurzschluss oder Brand führen. • Durch Fachhändler reparieren lassen.

- Bei den Installationsarbeiten, z.B. Öffnen von Durchbrüchen für die Installation und Verkabelung, sowie Befestigung von Netzkabeln, darauf achten, dass keine eingebauten Kabel oder Rohre beschädigt werden. Andernfalls besteht die Gefahr von Erdschluss, elektrischem Schlag oder Brand.
- Netzkabel und -stecker gegen Einklemmen in Türen oder Fenstern sichern. Die Verwendung eines beschädigten Netzkabels und -steckers kann einen Kurzschluss verursachen und einen Brand oder elektrischen Schlag zur Folge haben.
- Das Netzkabel nicht für andere Geräte verwenden. Andernfalls besteht die Gefahr eines Brandes oder elektrischen Schlags.
- Das Produkt keinen Schlägen oder starken Erschütterungen aussetzen. Andernfalls besteht die Gefahr von Körperverletzungen oder Brand.
- Die Kanten von Metallteilen möglichst nicht mit der Hand berühren. Andernfalls kann es zu Verletzungen kommen.
- Während eines Gewitters das Gerät und die daran angeschlossenen Verbindungskabel nicht berühren (auch nicht, wenn gerade daran gearbeitet wird). Andernfalls besteht die Gefahr eines elektrischen Schlags.
- Den Netzstecker nicht mit nassen Händen anschließen/unterbrechen. Andernfalls besteht die Gefahr eines elektrischen Schlags.
- Das Gerät vom Netz trennen, wenn es Rauch, ungewöhnlichen Geruch oder Geräusche entwickelt, oder fallen gelassen oder anderweitig beschädigt wurde. In diesen Zuständen besteht die Gefahr eines Brands oder elektrischen Schlags. • Den Betrieb einstellen und den nächsten Vertragskundendienst kontaktieren.
- Keine Gegenstände, die Wasser oder andere Flüssigkeiten enthalten, auf das Gerät stellen.
- Das Eindringen von Wasser oder anderen Flüssigkeiten kann Brand oder elektrischen Schlag verursachen.
- Bei Eindringen von Wasser oder anderen Flüssigkeiten in das Gerät sofort das Netzkabel unterbrechen und den nächsten Vertragskundendienst kontaktieren.

# Wichtige Sicherheitsinstruktionen

- 1) Bitte lesen Sie diese Instruktionen aufmerksam durch.
- 2) Bewahren Sie die Instruktionen sorgfältig auf. Befolgen Sie alle Warnungen.
- 4) Befolgen Sie alle Instruktionen.
- 5) Blockieren Sie nicht die Belüftungsöffnungen. Installieren Sie das Gerät gemäß den Instruktionen des **Herstellers**
- 6) Installieren Sie dieses Gerät niemals in der Nähe von Wärmequellen wie Heizkörpern, Öfen oder anderen wärmeerzeugenden Apparaten (einschließlich Verstärkern).
- 7) Achten Sie darauf, dass nicht auf das Netzkabel getreten oder dieses besonders an den Steckern, an der Netzdose bzw. am Ausgang aus dem Gerät nicht eingeklemmt wird.
- Verwenden Sie nur vom Hersteller vorgeschriebene/s Vorrichtungen/Zubehör. 9) Verwenden Sie dieses Gerät nur mit dem vom Hersteller vorgeschriebenen oder mit dem Gerät mitgelieferten Wagen, Ständer, Stativ oder Tisch. Bei
	- Verwendung eines Wagens ist Vorsicht beim Transport des Geräts auf dem Wagen geboten, um ein Umkippen und die damit verbundenen möglichen

Verletzungen zu vermeiden.

S3125A

- 10) Ziehen Sie den Netzstecker dieses Geräts bei Gewittern oder längerem Nichtgebrauch aus der **Netzdose**
- 11) Überlassen Sie alle Wartungsarbeiten qualifiziertem Kundendienstpersonal. Wartungsarbeiten sind erforderlich, wenn das Gerät auf irgendeine Weise beschädigt wurde, wie zum Beispiel bei defektem Netzkabel oder Netzstecker bzw. bei auf das Gerät verschütteten Flüssigkeiten, in das Gerät eingedrungenen Gegenständen, wenn das Gerät Regen oder übermäßiger Luftfeuchtigkeit ausgesetzt wurde, nicht richtig funktioniert oder fallen gelassen wurde.

DIE LIEFERUNG DIESER PUBLIKATION ERFOLGT OHNE MÄNGELGEWÄHR, WEDER AUSDRÜCKLICH NOCH STILLSCHWEIGEND, EINSCHLIESSLICH, ABER NICHT BESCHRÄNKT AUF DIE GESETZLICHE GEWÄHRLEISTUNG DER GEBRAUCHSTAUGLICHKEIT, EIGNUNG ZU BESTIMMTEN ZWECKEN ODER NICHTVERLETZUNG DER RECHTE DRITTER.

DIE PUBLIKATION KÖNNTE TECHNISCHE UNGENAUIGKEITEN ODER DRUCKFEHLER ENTHALTEN. IM LAUFE DER VERBESSERUNG DIESER PUBLIKATION UND/ODER DER ENTSPRECHENDEN PRODUKTE KANN DER INHALT JEDERZEIT KORRIGIERT BZW. ERGÄNZT WERDEN.

Panasonic Corporation IST UNTER ANDEREM IN KEINEM DER UNTEN AUFGEFÜHRTEN FÄLLE GEGENÜBER JURISTISCHEN PERSONEN ODER PERSONEN HAFTBAR, ES SEI DENN ES HANDELT SICH UM DEN ERSATZ ODER DIE ZUMUTBARE WARTUNG DES PRODUKTS:

- (1) SCHADENSANSPRÜCHE JEGLICHER ART, EINSCHLIESSLICH UND OHNE EINSCHRÄNKUNGEN UNMITTELBARER, MITTELBARER, ZUSÄTZLICHER, FOLGE- ODER ÜBER DEN VERURSACHTEN SCHADEN HINAUSGEHENDER SCHADENSANSPRÜCHE;
- (2) KÖRPERVERLETZUNGEN ODER SONSTIGE SCHÄDEN, DIE AUF DEN UNSACHGEMÄSSEN GEBRAUCH ODER DEN FAHRLÄSSIGEN BETRIEB DURCH DEN BENUTZER ZURÜCKZUFÜHREN SIND;
- (3) ALLE AUSFÄLLE UND STÖRUNGEN, EGAL WELCHER GRÜNDE, DIE AUF NICHT ZULÄSSIGES AUSEINANDERNEHMEN, REPARIEREN ODER VERÄNDERN DES PRODUKTS DURCH DEN BENUTZER ZURÜCKZUFÜHREN SIND;
- (4) UNANNEHMLICHKEITEN ODER VERLUSTE, WENN BILDER AUS IRGENDWELCHEN GRÜNDEN ODER URSACHEN NICHT ANGEZEIGT WERDEN, EINSCHLIESSLICH EINES AUSFALLS ODER PROBLEMS DES GERÄTS:
- (5) JEGLICHE STÖRUNGEN, MITTELBARE UNANNEHMLICHKEITEN, ODER VERLUSTE ODER SCHÄDEN, DIE SICH AUS DEM ZUSAMMENSCHALTEN DES SYSTEMS MIT GERÄTEN VON FREMDHERSTELLERN ERGEBEN;
- (6) JEGLICHE ANSPRÜCHE ODER KLAGEN AUF SCHADENERSATZ DURCH IRGENDWELCHE PERSONEN ODER ORGANISATIONEN, DIE EIN PHOTOGENES SUBJEKT SIND, HINSICHTLICH EINER VERLETZUNG DES PERSÖNLICHKEITSRECHTES MIT DEM ERGEBNIS, DASS BILDER DER ÜBERWACHUNGSKAMERA EINSCHLIESSLICH ABGESPEICHERTER DATEN AUS IRGENDEINEM GRUND VERÖFFENTLICHT BZW. ZU ANDEREN ZWECKEN VERWENDET WERDEN; (7) VERLUST AUFGEZEICHNETER DATEN AUFGRUND EINES AUSFALLS.

### WARNUNG:

- Um Verletzungen zu verhindern, muss dieser Apparat in Übereinstimmung mit der Installationsan-
- leitung sicher am Boden, an der Wand bzw. an der Decke befestigt werden.
- Der Netzstecker oder die Gerätekupplung muss stets angeschlossen bleiben.
- Der Einbau hat nach den einschlägigen Einbauvorschriften zu erfolgen.
- Anschlüsse müssen den örtlichen elektrotechnischen Vorschriften entsprechen.

Für USA und Kanada: WV-SW174W Für Europa und andere Länder: WV-SW174WE

Nach UL zugelassene Modell-Nr.: WV-SW174W

### VORSICHT:

• Änderungen und Modifikationen, die an diesem Gerät ohne die ausdrückliche Genehmigung durch den für Konformität Zuständigen vorgenommen wurden, können zum Entzug der Betriebserlaubnis für dieses Gerät führen.

- WV-SW174W: – Im drahtlosen Betrieb muss das Gerät in Übereinstimmung mit den hier gegebenen Anweisungen
- und in einem Mindestabstand von 20 cm zwischen Antenne und dem menschlichen Körper (ausschließlich Extremitäten (Hände, Handgelenk und Füße)) betrieben werden.
- Der Sender darf nicht gemeinsam mit anderen Antennen oder Sendern am selben Ort aufgestellt
- oder betrieben werden MEDIZINISCHER HINWEIS:

WV-SW174W: Personen, die persönliche medizinische Geräte bei sich tragen, wie z.B. Schrittmacher, sollten sich bei dem jeweiligen Hersteller erkundigen, ob die Geräte ausreichend gegen externe Funksignale (Radiofrequenz) abgeschirmt sind. (Das Gerät arbeitet im Frequenzbereich 2,412 GHz bis 2,462 GHz und die Leistungsabgabe beträgt 0,1 Watt.) Das Gerät nicht in Gesundheitseinrichtungen verwenden, wenn Anschläge darauf hinweisen, dass dies verboten ist. In Krankenhäusern und sonstigen Gesundheitseinrichtungen können Geräte in Betrieb sein, die gegen Funkstörungen (Radiofrequenz) empfindlich sind.

# Bedienerhandbücher

Die Modelle WV-SW174W (P-Modell), WV-SW174WE (E-Modell) werden mit den folgenden 3 Satz Bedienungsanleitungen geliefert:

- Installationshandbuch: Beschreibungen zu Installation und Anschluss der Zusatzgeräte.
- Einstellung der Kamera (Broschüre): Beschreibungen zu Netzwerkeinstellungen. Bedienungsanleitung (auf der mitgelieferten CD-ROM): Beschreibungen zu Einstellung und Bedienung
- der Kamera. Zum Lesen der Bedienungsanleitung benötigen Sie den Adobe® Reader® auf dem mitgelieferten
- CD-ROM. Falls Adobe Reader nicht im PC installiert ist, die neueste Version von Adobe Reader von der Adobe

Webseite herunterladen und installieren. "WV-SW174W" oder "SW174W" in den Beschreibungen und Abbildungen dieser Anleitung bezieht sich

auf die Modelle WV-SW174W, WV-SW174WE. Die in der vorliegenden Bedienungsanleitung gezeigten Bildschirmbeispiele beziehen sich auf P-Modelle.

# ● Für den Einsatz im Freien geeignet<br>
Das Gerät ist spritzwassergeschützt und kann im Freien installiert werden. (IEC 60529-konform IP55)<br>● H.264 und JPEG-Dreifachcodierung

Bitte überprüfen Sie das Gerät auf folgende Symptome, bevor Sie es in Service geben. Falls sich ein Problem durch die hier vorgeschlagenen Kontrollen und Abhilfen nicht beheben lässt oder hier nicht behandelt sein sollte, wenden Sie sich bitte an Ihren Fachhändler.

Ist der 12 V-Netzkabelstecker (Zubehör) fest in die 12 V-Gleich-

Nur den mit dem Gerät gelieferten Netzkabelstecker verwenden.

### ● Grundspezifikation

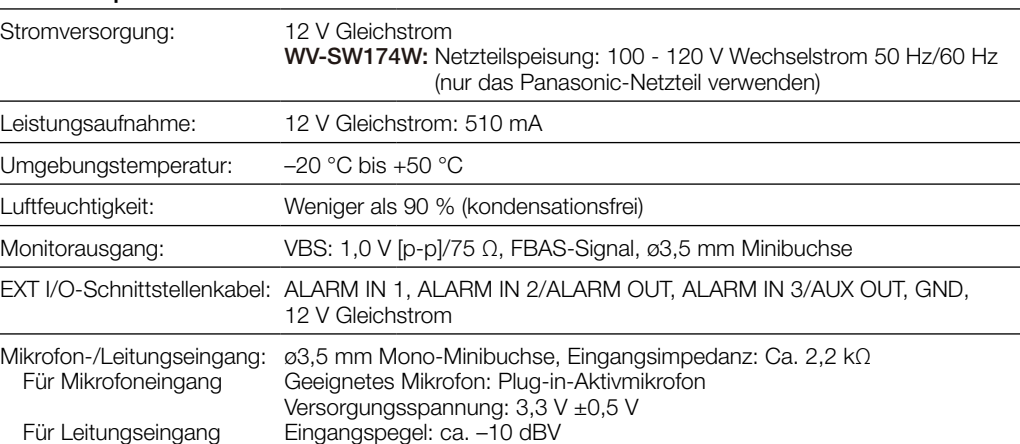

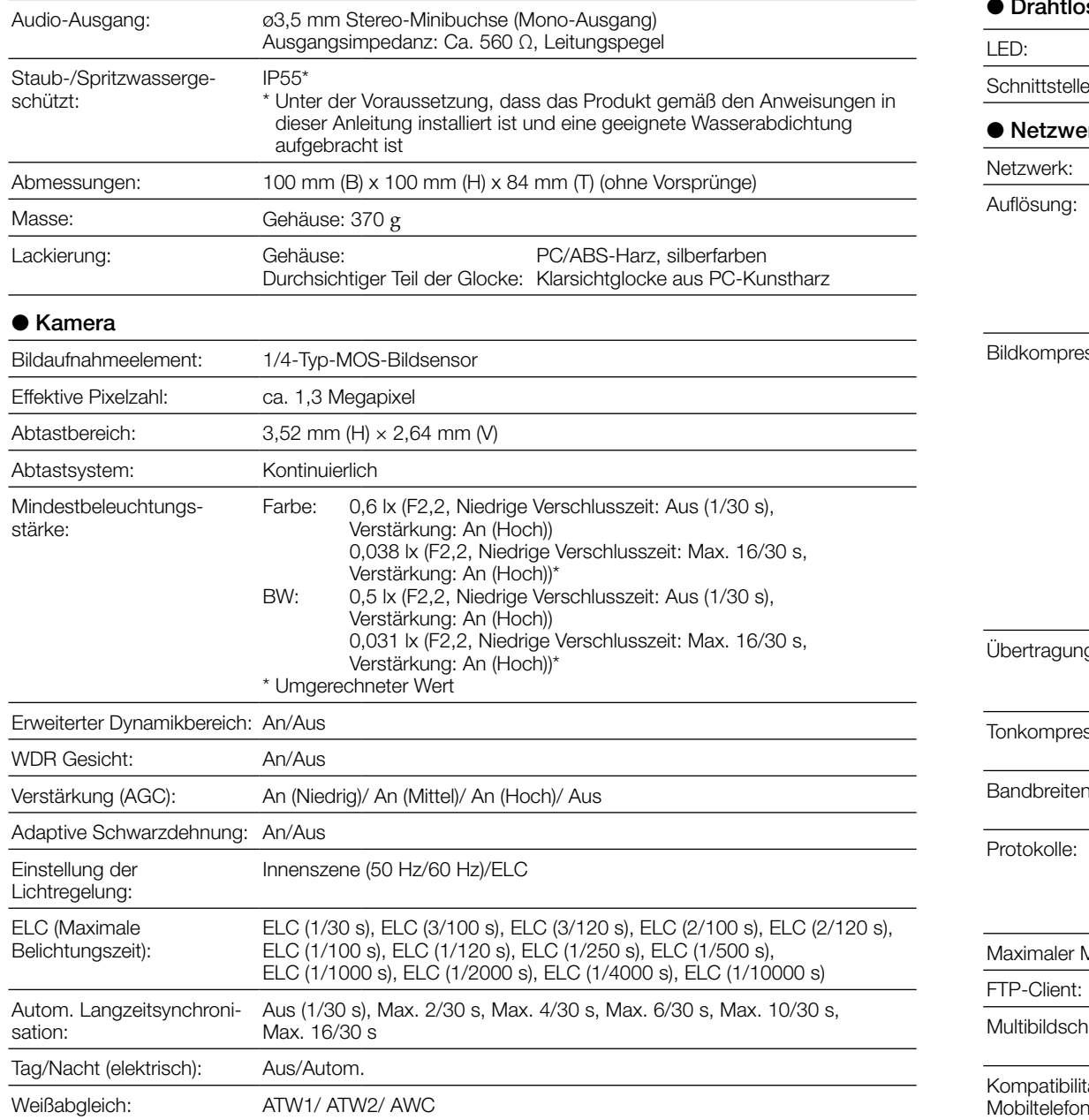

#### ● Drahtlos-Hardwai

N0312-3047 PGQP1145WA

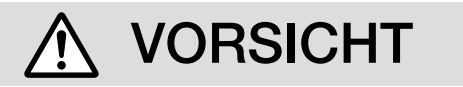

Vorsichtsmaßregeln

• Zur Installation an einen Fachhändler wenden.

Installationsarbeiten erfordern Fachkenntnisse und Erfahrung. Andernfalls besteht die Gefahr von

Brand, elektrischem Schlag, Verletzungen oder Schäden an diesem Produkt.

• Unbedingt einen Fachhändler konsultieren.

• Eine Einbaustelle wählen, die stark genug ist, um das Gesamtgewicht zu tragen. Wird eine ungeeignete Einbaustelle gewählt, so kann das Produkt herunterfallen oder umstürzen, was

zu Verletzungen führen kann.

• Die Einbaustelle vor der Installation ausreichend verstärken. • Regelmäßige Kontrollen müssen durchgeführt werden.

Bei Verwendung von rostigen Metallteilen oder Schrauben kann das Produkt herunterfallen und dabei

Verletzungen oder Unfälle verursachen.

• Kontrollen durch Fachhändler durchführen lassen.

• Schrauben und Bolzen müssen auf das vorgeschriebene Anzugsmoment

festgezogen werden.

Andernfalls besteht die Gefahr des Herunterfallens, was zu Körperverletzungen oder Unfällen führen

kann.

• Das Produkt nicht an Orten installieren, wo es Vibration ausgesetzt ist. Lockere Bolzen oder Schrauben können zum Herunterfallen des Produkts führen und dabei

Verletzungen oder Unfälle verursachen.

• Es sind Maßnahmen gegen das Herunterfallen des Produkts zu treffen.

Andernfalls besteht die Gefahr des Herunterfallens, was zu Körperverletzungen oder Unfällen führen

kann.

• Nicht vergessen, den Fangdraht anzubringen.

• Das Produkt hoch genug installieren, damit man sich den Kopf nicht daran stößt. Andernfalls besteht die Gefahr des Herunterfallens, was zu Körperverletzungen oder Unfällen führen

kann.

• Den Netzstecker fest in die Steckdose stecken.

Andernfalls besteht die Gefahr eines elektrischen Schlags oder starker Wärmeentwicklung, durch die

es zu einem Brand kommen kann.

• Keine beschädigten Stecker oder wackelige Netzdosen verwenden. • Zum Unterbrechen des Netzkabels dieses immer am Stecker fassen.

Andernfalls kann das Kabel beschädigt werden, was zu Brand oder elektrischem Schlag führen kann.

• Regelmäßig Staub und andere Fremdkörper vom Stecker entfernen.

Auf dem Stecker angesammelter Staub und Schmutz, der feucht wird, kann einen Brand verursa-

chen.

• Alle Verkabelungsarbeiten unter Beachtung der einschlägigen Vorschriften und

Vorsichtshinweise für elektrotechnische Anlagen ausführen.

Fehlerhafte elektrische Verkabelung kann zu Brand und elektrischem Schlag führen. • Die elektrische Verkabelung darf nur von einem zugelassenen Elektriker durchgeführt werden.

• Beim Anschluss des Netzkabels und Netzsteckers die vorgeschriebene Wasserabdichtung aufbringen.

Andernfalls besteht die Gefahr eines Brandes oder elektrischen Schlags. • Den Netzstecker unterbrechen und mit einem trockenen Tuch abstauben.

- Das Produkt vor Anschlussarbeiten ausschalten.
- Andernfalls besteht die Gefahr eines elektrischen Schlags. Außerdem kann Kurzschluss oder eine falsch angeschlossene Leitung einen Brand verursachen.
- Das Produkt unter keinen Umständen zerlegen oder verändern. Andernfalls besteht die Gefahr eines Brandes oder elektrischen Schlags. Reparaturen und Kontrollen durch Fachhändler durchführen lassen.

### • Keine Fremdkörper einführen.

Dies könnte das Produkt permanent beschädigen. Sofort die Stromversorgung ausschalten und das Gerät von einem qualifizierten Kundendiensttechniker warten lassen.

WARNUNG

#### Das Produkt besitzt keinen Netzschalter.

Zum Ausschalten die 12 V-Gleichstromversorgung unterbrechen.

### Zur Beibehaltung einer zuverlässigen Leistung

Das Produkt nicht längere Zeit in einer heißen und feuchten Umgebung betreiben. Andernfalls besteht die Gefahr der Korrosion von Teilen, wodurch sich die Lebenszeit des Produkts verkürzt. Das Produkt nicht direkter Hitzeeinwirkung, wie z.B. von einer Heizung, aussetzen.

### Den Objektivdeckel nicht mit der nackten Hand berühren.

Schmutz auf dem Objektivdeckel kann die Bildqualität beeinträchtigen.

#### Die Kamera vorsichtig behandeln.

Das Produkt nicht fallen lassen oder Erschütterungen oder Vibrationen aussetzen. Andernfalls könnten Probleme auftreten.

#### PC-Monitor

Wenn dasselbe Bild längere Zeit auf dem Monitorbildschirm angezeigt bleibt, kann dies den Bildschirm beschädigen. Es empfiehlt sich, einen Bildschirmschoner zu verwenden.

### Wenn ein Fehler erkannt wird, macht das Produkt automatisch einen Neustart.

Ähnlich wie bei der Einschaltung ist das Produkt für die Dauer von ca. 2 Minuten nach dem Neustart nicht funktionsfähig.

### Entsorgung/Übereignung des Produkts

Das Speichern von Daten in diesem Produkt oder in einem Speichermedium kann zum Verlust von persönlichen Informationen führen. Sollte das Produkt entsorgt oder einer anderen Person übergeben werden, wenn auch nur zu Reparaturzwecken, unbedingt sicherstellen, dass es keine Daten mehr enthält.

### Reinigen des Gehäuses

Vor der Reinigung unbedingt den Strom ausschalten. Andernfalls kann es zu Verletzungen kommen. Das Produkt nicht mit starken, scheuernden Mitteln reinigen. Andernfalls kann es zu Verfärbungen kommen. Bei hartnäckig anhaftendem Schmutz die Stellen mit einem feuchten Lappen abwischen. Anschließend mit einem trockenen Lappen trocken wischen.

### Übertragungsintervall

Je nach Netzwerkumgebung PC-Leistung, Aufnahmemotiv, Anzahl der Mehrfachzugriffe usw. kann das Übertragungsintervall länger werden.

### Code-Aufkleber

Der Code-Aufkleber (Zubehör) wird bei Anfragen zur Klärung von Störungen benötigt. Die Aufkleber sorgfältig aufbewahren, damit sie nicht verloren gehen. Wir empfehlen, einen der Aufkleber am CD-ROM-Gehäuse anzubringen.

### Zum MOS-Bildaufnehmer

- Bei Langzeitaufnahme einer starken Lichtquelle, z.B. eine Punktleuchte, kann der Farbfilter im MOS-Bildsensor beeinträchtigt werden, was zu einer Verfärbung des Bildes führen kann. Diese Verfärbung kann auch dann anhalten, wenn die Aufnahmerichtung nach einer Langzeitaufnahme einer starken Lichtquelle geändert wird.
- Beim Aufnehmen bewegter Objekte sowie während Schwenk-/Neigungsvorgängen können Objekte, die durch den Aufnahmebereich laufen, deformiert erscheinen.

### Benutzerinformation zur Sammlung und Entsorgung von veralteten Geräten und benutzten Batterien

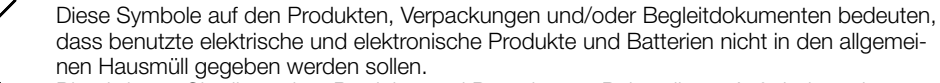

- Bitte bringen Sie diese alten Produkte und Batterien zur Behandlung, Aufarbeitung bzw. zum Recycling gemäß Ihrer Landesgesetzgebung und den Richtlinien 2002/96/EG und 2006/66/EG zu Ihren zuständigen Sammelpunkten.
	- Indem Sie diese Produkte und Batterien ordnungsgemäß entsorgen, helfen Sie dabei, wertvolle Ressourcen zu schützen und eventuelle negative Auswirkungen auf die menschliche Gesundheit und die Umwelt zu vermeiden, die anderenfalls durch eine unsachgemäße Abfallbehandlung auftreten können.
	- Wenn Sie ausführlichere Informationen zur Sammlung und zum Recycling alter Produkte und Batterien wünschen, wenden Sie sich bitte an Ihre örtlichen Verwaltungsbehörden, Ihren Abfallentsorgungsdienstleister oder an die Verkaufseinrichtung, in der Sie die Gegenstände gekauft haben.
	- Gemäß Landesvorschriften können wegen nicht ordnungsgemäßer Entsorgung dieses Abfalls Strafgelder verhängt werden.

### Für geschäftliche Nutzer in der Europäischen Union

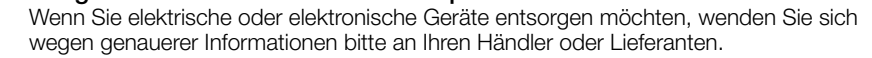

**Cd**

### [Informationen zur Entsorgung in Ländern außerhalb der Europäischen Union]

Diese Symbole gelten nur innerhalb der Europäischen Union. Wenn Sie solche Gegenstände entsorgen möchten, erfragen Sie bitte bei den örtlichen Behörden oder Ihrem Händler, welches die ordnungsgemäße Entsorgungsmethode ist.

### Hinweis zum Batteriesymbol (unten zwei Symbolbeispiele):

Dieses Symbol kann in Kombination mit einem chemischen Symbol verwendet werden. In diesem Fall erfüllt es die Anforderungen derjenigen Richtlinie, die für die betreffende Chemikalie erlassen wurde.

Bitte lesen Sie diese Bedienungsanleitung vor dem Anschließen und der Inbetriebnahme dieses Produkts aufmerksam durch und halten Sie sie jederzeit griffbereit.

Die Modellnummer erscheint in diesem Handbuch teilweise in abgekürzter Form.

Panasonic Corporation http://www.panasonic.com

Panasonic Corporation Osaka, Japan

### Authorised Representative in EU:

Panasonic Testing Centre Panasonic Marketing Europe GmbH Winsbergring 15, 22525 Hamburg, Germany

© Panasonic Corporation 2017

# *1* Montagestelle überprüfen

### WICHTIG

- WPS-Betrieb ist nicht möglich, wenn der drahtlose Router auf Shared-Key-Authentifizierung eingestellt ist.
- Bei Einstellung des drahtlosen Routers oder anderer Geräte auf ESS-ID-STEALTH (versteckter SSID) ist WPS nicht verfügbar.
- Während der Konfiguration des WPS können andere Drahtlosgeräte vorübergehend durch den drahtlosen Router gestört werden.
- Wenn beim drahtlosen Router der MAC-Filter aktiviert ist, steht WPS eventuell nicht zur Verfügung. Die Servereinstellungen des drahtlosen Roduters überprüfen.
- Bei dem Versuch, die WPS-Funktion einzustellen, während kein Drahtlosgerät an das Netzwerk usw. angeschlossen ist, wird die Konfiguration nach 2 Minuten automatisch abgebrochen. (Den drahtlosen Router vor der Konfiguration überprüfen.)
- Befinden sich in einem Netzwerk mehrere drahtlose Router, bei denen WPS aktiviert ist (Registrar), findet u.U. keine automatische Konfiguration statt.

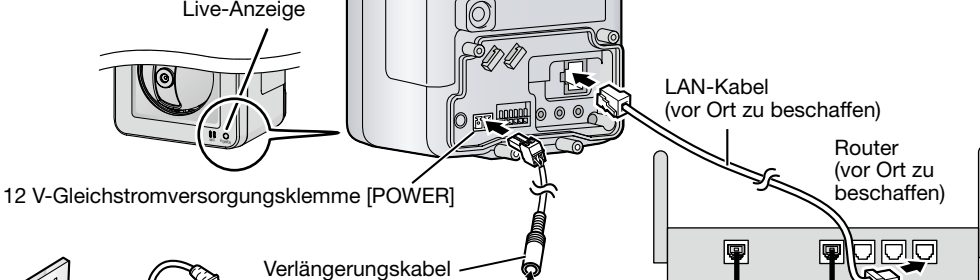

### Anschluss der Kamera über ein LAN-Kabel

### Den Netzkabelstecker einstecken

#### Vorsicht: NACH UL ZUGELASSENE MODELLE NUR AN EINE SPANNUNGSVERSORGUNG DER KLASSE 2 FÜR 12 V GLEICHSTROM ANSCHLIESSEN.

1 Die Schraube des Netzkabelsteckers (Zubehör) lösen.

### 2 Das Kabel der 12 V-Gleichstromversorgung an den Netzkabelstecker anschließen.

Das Kabelende auf 3 mm - 7 mm abisolieren und gut verdrillen, um Kurzschluss zu ver-

meiden. Kabeldaten (Leiter): 16 AWG - 24 AWG, Einleiterkabel, verdrillt Sicherstellen, dass der abisolierte Teil des Kabels nicht aus der Klemme herausragt und dass der Anschluss einwandfrei ausgeführt ist.

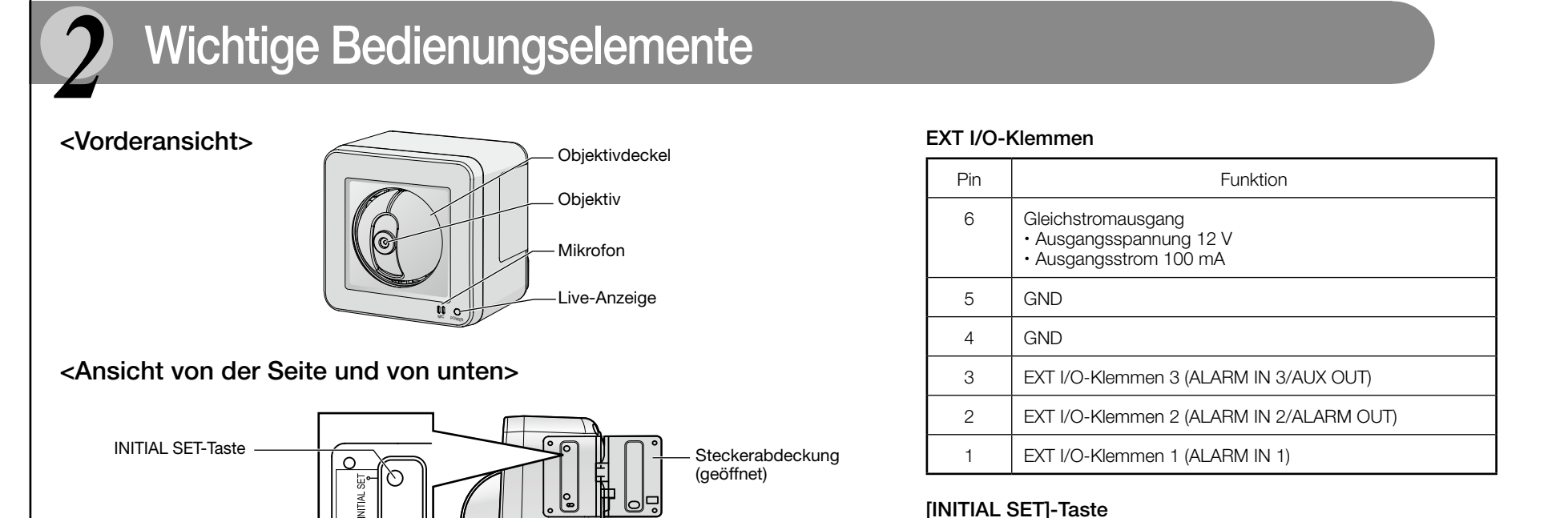

Die Kamera ausschalten, dann wieder einschalten und dabei diesen Knopf mindestens 5 Sek. durchgehend gedrückt halten. Nach Loslassen der Taste ca. 3 Minuten warten. Die Kamera startet, wonach die neuen Einstellungen einschließlich der Netzwerkeinstellungen gültig werden. Vor dem

2 Alle Kabel durch die Steckerab-<br>deckung (Zubehör) führen und deckung (Zubehör) führen und anschließen. Die Steckerabdeckung mit der Schraube A (Zubehör) befestigen. (Empfohlenes Anzugsmoment für Steckerabdeckung: 0,6 N·m) Alle erforderlichen Kabel, einschließlich Netzadapterkabel, LAN-Kabel und Audio-/ Videokabel anschließen.

### 5 Die ersten 20 cm der Kabel (ab Steckerabdeckung) mit dem<br>beiliegenden Selbstklebeband (Zubehör) umwickeln. beiliegenden Selbstklebeband (Zubehör) umwickeln.

- Den flexiblen Ständer an die Decke bzw. Wand halten und die Montagestelle für den Ständer festlegen. Der flexible Ständer muss an einem Holzbalken (mindestens 25 mm dick) usw. sicher montiert werden. Ist kein Holzbalken vorhanden, an der Gegenseite der Wand bzw. Decke eine Platte anbringen, damit die Kamera nicht herunterfallen kann.
- **2** Den Fangdraht (Zubehör) mit Schraube A (Zubehör) und Unterlegscheibe S (Zubehör) an der Kamera befestigen.

### Anmerkung

Schraube A Unterlegscheibe S (Zubehör) Fangdraht (Zubehör)

Bei der Montage des flexiblen Ständers an der Wand diesen so ausrichten, dass die Markierung "A" nach oben weist.

Wenn der Einsatz mehrerer drahtloser Router Funkstörungen verursacht, können sich bei der drahtlosen Verbindung Schwierigkeiten ergeben oder die Übertragungsgeschwindigkeit kann stark absinken. Um Abhilfe zu schaffen, versuchen, die Kanäle der drahtlosen Router umzuschalten oder die drahtlosen Anwendungen zu ändern.

### EXT I/O-Klemmen

### WICHTIG

Kabelhaken für Audio-Ausgangsklemme/Mikrofon/ eitungseingangsstecke

- Niemals 2 Leiter oder mehr direkt an eine Klemme anschließen. Falls 2 Leiter oder mehr angeschlossen werden müssen, einen Splitter verwenden.
- Durch entsprechende Einstellung kann Eingang und Ausgang der EXT I/O-Klemmen 2 und 3 vertauscht werden. Die Vorgabe für die EXT I/O-Klemmen 2 ist "ALARM IN 2" bzw. "ALARM IN
- 3" für die externe E/A-Klemme 3. Um die Funktion der EXT I/O-Klemmen 2 und 3 (ALARM IN2, 3) festzulegen, auf der "Alarm"-Seite, [Alarm]-Register, den Posten "Schnittstellenalarm 2" oder "Schnittstellenalarm 3" auf "Aus", "Alarmeingang", "Alarmausgang" oder "AUX-Ausgang" set-
- zen. Zu Einzelheiten siehe die Bedienungsanleitung (auf der mitgelieferten CD-ROM). Die Vorgabe für die EXT I/O-Klemmen ist "Aus". Bei Wahl von "Aus" können externe Geräte angeschlossen und Einstellungen durchgeführt werden.
- Bei Verwendung der EXT I/O-Klemmen als Ausgangsklemmen muss sichergestellt werden, dass die Möglichkeit von Kollision mit externen Signalen ausgeschlossen ist.
- Bei einem Wechsel des Klemmenstatus von Öffnen auf Schließen (An) bzw. von Schließen auf Öffnen (Aus) dauert es mindestens 100 ms, bis die EXT I/O-Klemme Alarmeingänge melden
- kann. Weil ca. 5 Sekunden nach einer Meldung keine Alarme erfasst werden können, erfolgt in dem
- Zeitraum von ca. 5 Sekunden nach einem Alarmeingang keine Alarmmeldung.

Externe Geräte an die EXT I/O-Klemmen anschließen. Bei Anschluss eines externen Geräts 9 mm - 10 mm des äußeren Kabelmantels entfernen und die Kabelader verdrillen, um Kurzschluss zu verhindern. Kabeldaten (Leiter): 22 AWG - 28 AWG Einleiterkabel, verdrillt Ca. 9 mm - 10 mm

### 3 Die WIRELESS-Taste mindestens 1 Sekunde gedrückt halten, bis sie<br>3 Orange blinkt. Orange blinkt.

### <Leistungswerte>

- ALARM IN1, ALARM IN2, ALARM IN3 Eingangsspezifikation: Spannungsfreier Arbeitskontakt (4 V - 5 V Gleichstrom, interner Pullup-
- Widerstand) An: Offen oder 4 V - 5 V Gleichstrom
- Aus: Schließt an GND (Ansteuerungsstrom: mindestens 1 mA oder mehr)

Abisolierte Länge

Vor der Installation der Kamera sicherstellen, dass die Einstellung der Kamera beendet wurde. Siehe "Einstellung der Kamera" (Broschüre).

 P-Modelle: Zur Montage von nach UL zugelassenen Modelle siehe "Montage der Kamera" (Broschüre). Die Steckerabdeckung für E-Modelle wird wie im Folgenden beschrieben verwendet.

# 1 Die Lasche aus dem flexiblen Ständer (Zubehör) brechen. Dann die Kabel durch die Kerbe führen.

### Anmerkung

Wenn alle Kabel zur Wasserabdichtung in einem Kabelkanal (vor Ort zu beschaffen) geführt werden, ohne die Lasche herauszubrechen, die Kabel mit Band oder einem ähnlichen Material (vor Ort zu beschaffen) am Schaft des Ständers sichern. In diesem Fall zu Schritt 2 weitergehen.

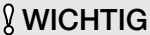

 Bei der Montage der Kamera das Netzadapterkabel (falls vorhanden) und andere Kabel (Kabel für externes Mikrofon oder externen Lautsprecher, Videokabel usw.) wie abgebildet um die Haken wickeln, um einen sicheren Anschluss zu gewährleisten.

# *4* Montage der Kamera

3 Die Sonnenblende (Zubehör) anbringen und mit der Schraube A sichern. (Empfohlenes Anzugsmoment für Sonnenblende: 0,6 N·m)

stellt.

### Anmerkung

Die Kabel müssen wasserdicht gemacht werden, wenn die Kamera im Freien installiert wird. Andernfalls besteht die Gefahr, dass Wasser eintritt, was zu Betriebsstörungen führen kann.

### Vorsichtshinweise zur Installation Die Stromversorgung und Verkabelung so auslegen, dass ein Ein- und Ausschalten des Produkts möglich ist.

Insbesondere den Bereich um die Öffnung der Steckerabdeckung gründlich umwickeln (drei- bis viermal). Beim Umwickeln der Kabel das Band gemäß Abbildung auf rund doppelte Länge dehnen. Die einzelnen Bandlagen sollten sich überlappen. Bei Montage der Kamera auf einem Stativ das Selbstklebeband (vor Ort zu beschaffen) bis zu einer für die Höhe des Stativs geeigneten Höhe wickeln.

- Schrauben und Bolzen müssen mit dem für das Material und die Stärke der Einbaufläche geeigneten Anzugsmoment festgezogen werden.
- Keinen Schlagschrauber verwenden. Durch Schlagschrauber könnten die Schrauben beschädigt oder zu fest angezogen werden.
- $\bullet$  Zum Festziehen muss die Schraube im rechten Winkel zur Montagefläche stehen. Nach dem Festziehen der Schrauben diese visuell überprüfen, um sicherzustellen, dass sie fest angezogen sind und kein Spiel vorhanden ist.

### Montage der Kamera an der Decke oder Wand

Die Richtung/Position der Kamera ausrichten und dabei die auf dem Computerbildschirm dargestellten Bilder beobachten.

### Anmerkung

Bei der Montage sicherstellen, dass sich die Live-Anzeige rechts unten befindet.

3 Zum Befestigen der Kamera diese mit dem Anschlussgewinde in die Schraubfassung des Ständers schrauben.

### 4 Den flexiblen Ständer mit Schraube B (Zubehör) sicher an der Decke bzw. Wand befestigen.

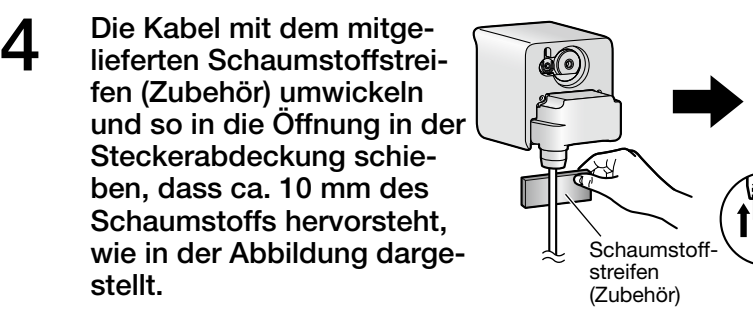

### 5 Die Position der Kamera ausrichten und anschließend den Griff des flexiblen Ständers und die Befestigungsschraube gut festziehen.

### 5 Das Netzkabel an das Netzteil anschließen und dann in die<br>5 Netzsteckdose stecken. Netzsteckdose stecken.

legscheibe L (Zubehör) an der Decke bzw. Wand befestigen. Die Befestigungsstelle des Fangdrahts so wählen, dass kein Personenschaden entstehen

kann, falls die Kamera herunterfallen sollte.

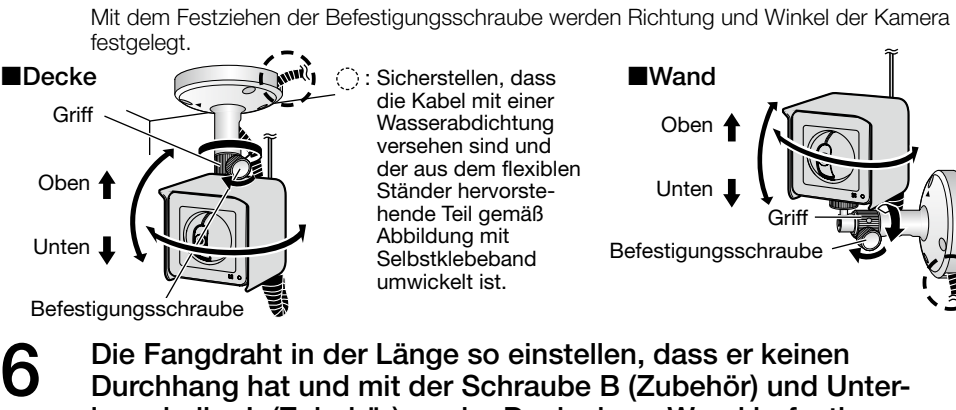

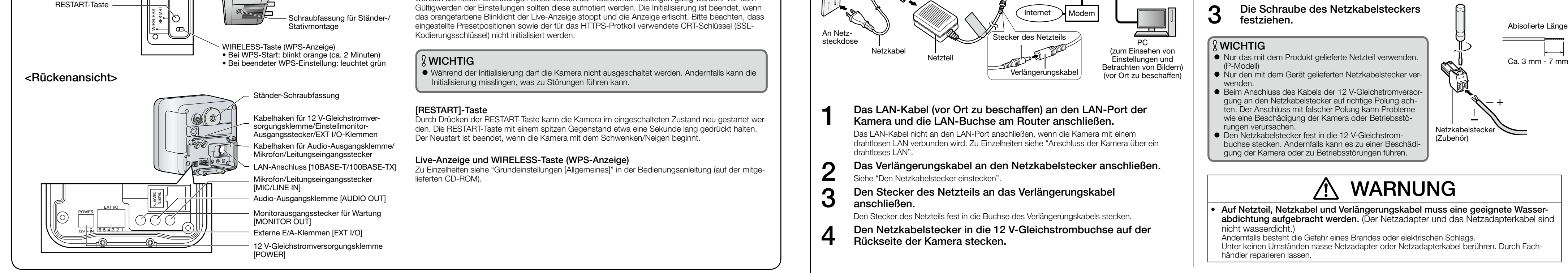

 $\mathbb{R}^{\mathbb{I}}$ 

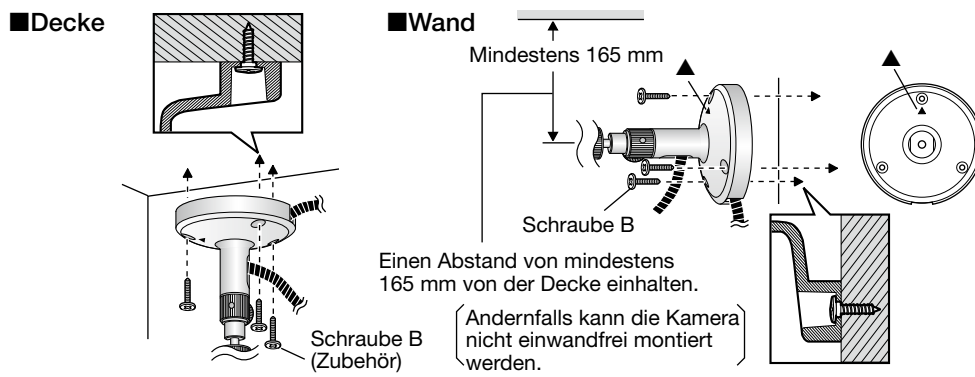

**& WICHTIG** Von der Montage der Kamera an Gipskartonplatten oder Holzteilen wird abgeraten, da diese nicht die nötige Festigkeit aufweisen. Falls die Montage auf einer solchen Fläche unvermeidlich ist, muss die Fläche aus-

**& WICHTIG** 

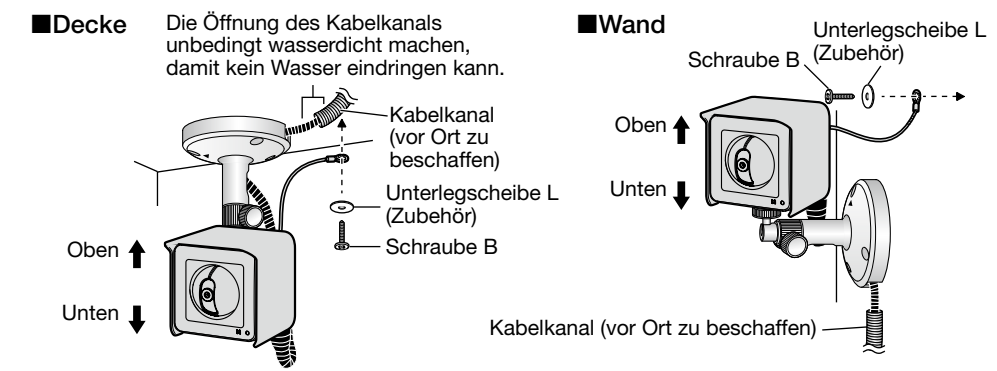

Nicht in der Nähe starker Lichtquellen installieren.

 $\emptyset$  WICHTIG Nicht in der Nähe von Wärmequellen instal-

 $\emptyset$  WICHTIG Nicht an Orten installieren, die Vibration ausge-

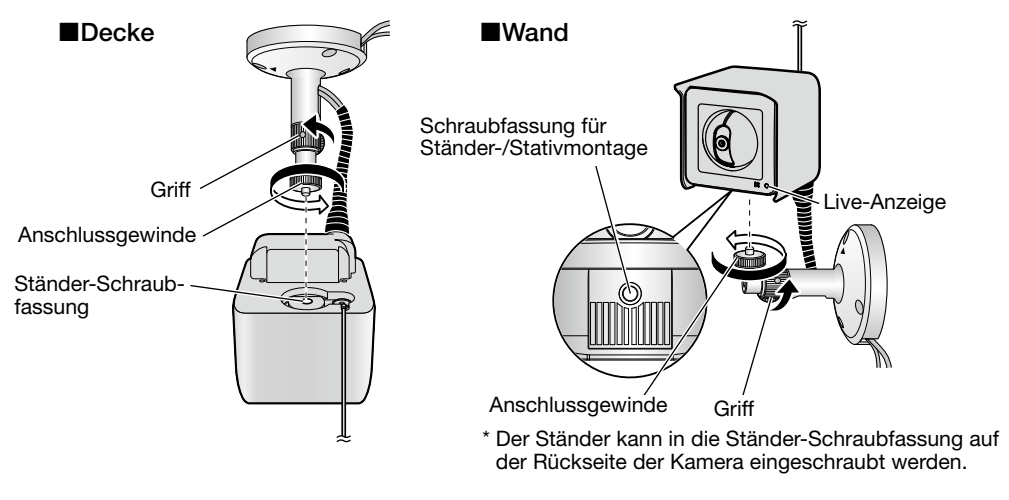

Kabelhaken für 12 V-Gleichstromversorgungsklemme/Monitorausgangsstecker für Wartung/ EXT I/O-Klemmen

Steckerabdeckung (Zubehör)

> Schraube A (Zubehör)

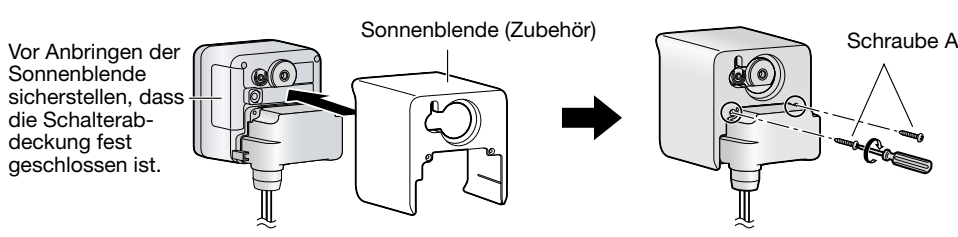

- Metalltür oder Rollladen
	- Wand mit Isoliermaterial, das Aluminiumfolie enthält
- Wand aus Beton, Naturstein oder Backstein
- Mehrere durch Zwischenräume getrennte Wände ● Wand aus Blech
- Stahlregal
- **Feuerfestes Glas**

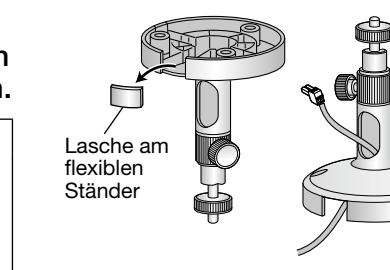

Schraubenloc

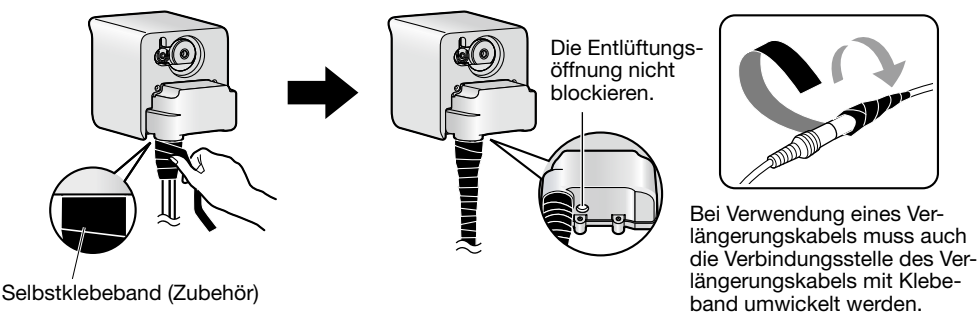

### Anschluss der Kamera über ein drahtloses LAN

Die Einstellungen für den drahtlosen Betrieb können mithilfe der WIRELESS-Taste (WPS-Anzeige) an der Kamera automatisch erfolgen.

- 1 Um die Einstellungen für den drahtlosen Betrieb zu ermöglichen, die Kamera einschalten, ohne sie an das LAN-Kabel anzuschließen. Anschließend an die anfänglichen Schwenk-/Neigeoperationen wechselt die Live-Anzeige von Blinken (orange) auf Dauerlicht (orange). Die Live-Anzeige leuchtet orange, und die Kamera startet im drahtlosen LAN-Modus etwa 90 Sekunden nach der Einschaltung.
- **2** WPS am drahtlosen Router auf AN setzen (Druckknopfverfahren<br>
(PBC)). (Zu Einzelheiten siehe die Bedienungsanleitung des (PBC)). (Zu Einzelheiten siehe die Bedienungsanleitung des drahtlosen Routers.)

- Die Einstellungen für den drahtlosen Betrieb durch die Kamera und den Router beginnen automatisch. Die Einstellung dauert ca. 2 Minuten.
- Bei erfolgreichem Abschluss der Einstellungen für den drahtlosen Betrieb macht die Kamera einen Neustart ca. 5 Sekunden nach Wechseln der WIRELESS-Taste von Blinken (orange) auf Dauerlicht (grün).
- Im Laufe des Neustarts nach erfolgreichem Abschluss der Einstellungen für den drahtlosen Betrieb und ca. 90 Sekunden nach Erlöschen der WIRELESS-Taste leuchtet die WIRELESS-Taste erneut grün. Die Einstellungen für den drahtlosen Betrieb werden aktualisiert.

### Anmerkung

- Wenn anschließend an das Blinken der WIRELESS-Taste 2 Minuten vergehen, ohne dass eine drahtlose Verbindung zustande gekommen ist, blinkt die WIRELESS-Taste ca. 10 Sekunden lang rot und erlischt dann.
- Dies bedeutet, dass Einstellungen für den drahtlosen Betrieb fehlgeschlagen sind. Einstellungen und Verbindungsaufbau des drahtlosen Routers überprüfen und einen erneuten Versuch machen. Wenn die automatische Konfiguration für WPS-Betrieb fehlschlägt, die Einstellungen des drahtlosen
- Routers und der Kamera überprüfen. Soll die WIRELESS-Taste und die grüne Live-Anzeige deaktiviert werden, auf der "Allgemeines"-Seite,
- ALARM OUT, AUX OUT Ausgangsspezifikation: Offener Kollektorausgang (max. externe Spannung: 20 V Gleichstrom)
- Öffnen: 4 V 5 V Gleichstrom, interner Pullup-Widerstand<br>Schließen: Ausgangsspannung 1 V Gleichstrom oder weniger Ausgangsspannung 1 V Gleichstrom oder weniger (max. Ansteuerungsstrom: 50 mA)

## Mikrofon/Leitungseingangsstecker · Audio-Ausgangsklemme

Zur Nutzung des Hören-und-Sprechen-Merkmals kann ein externes Mikrofon und ein externer Lautsprecher angeschlossen werden. Das Mikrofonkabel sollte höchstens 7 m lang sein. Bei Verwendung eines externen Mikrofons kann ein übermäßig langes oder minderwertiges Kabel die Tonqualität beeinträchtigen.

### Monitorausgangsstecker für Wartung

- Einen Mono-Ministecker (ø3.5 mm) anschließen (nur zum Überprüfen der Bildanzeige auf dem Monitor).
- Empfohlener Stecker: L-förmigen Stecker

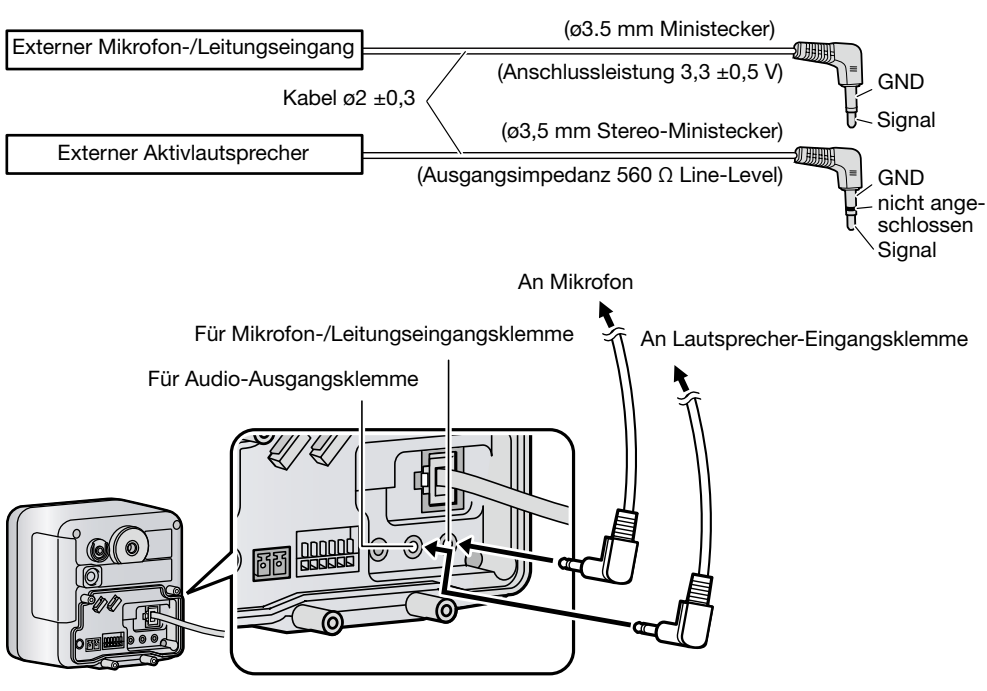

### WICHTIG

- Der Monitor-Ausgangsstecker für Wartungszwecke ist ausschließlich zum Kontrollieren des Betrachtungswinkels auf dem Videomonitor im Rahmen der Installation oder Wartung vorgesehen. Sie ist nicht für die Aufzeichnung/Überwachung bestimmt.
- An den Bildschirmrändern (oben und unten oder rechts und links) können schwarze Streifen auftreten. (Dies wirkt sich jedoch nicht auf die Einstellung aus, da sich der Betrachtungswinkel nicht ändert.)
- 

### Panasonic übernimmt keine Verantwortung für Verletzungen oder Sachschäden, die aus der Installation oder Bedienung resultieren, die nicht wie in dieser Dokumentation beschrieben ausgeführt werden.

### Einbaufläche für das Produkt

- Für den Einbau des Produkts eine für den speziellen Einsatz geeignete Einbaufläche wählen (z.B. eine starke Wand oder Decke).
- Die Kamera nicht an Orten installieren, wo sie direkter Sonneneinstrahlung oder Regen aus allen Richtungen ausgesetzt sein könnte. Die Kamera an einer geeigneten Stelle installieren, wie z.B. an der Außenwand eines Gebäudes.

### Folgende Standorte sind zu vermeiden:

- Orte, die chemischen Stoffen ausgesetzt sind, z.B. in der Nähe eines Schwimmbads
- Orte, wo Feuchtigkeit, Staub, Dampf und ölhaltiger Rauch erzeugt werden
- Orte, wo die Luft leicht entflammbare Gase oder Lösungsmittel enthält.
- Orte, wo Strahlung, Röntgenstrahlen, starke elektromagnetische Wellen oder Magnetfelder erzeugt werden
- Orte, wo korrosives Gas erzeugt wird oder Schäden durch salzhaltige Luft entstehen könnten, z.B. in Küstennähe
- Orte, wo die Temperatur nicht im vorgeschriebenen Bereich (–20 °C bis +50 °C) liegt.
- Vibration ausgesetzte Orte (Das Produkt ist nicht für den Betrieb an Bord eines Fahrzeugs bestimmt.)
- Orte, wo aufgrund starker Temperaturschwankungen Kondensation auftritt

### Bei Nichtgebrauch sollte das Produkt unbedingt weggeräumt werden.

#### Vor der Installation

- Zum Befestigen der Kamera an einer Holzdecke oder -wand die Schraube B (Zubehör) verwenden. Schrauben für Einbauflächen aus anderem Material liegen nicht bei. Bei der Wahl der Schrauben müssen Faktoren wie Material, Struktur, Stärke und andere Eigenschaften der Einbaufläche sowie das Gesamtgewicht der Anbauten berücksichtigt werden.
- Sicherstellen, dass die Montagefläche, Ankerbolzen und Schrauben ausreichende Festigkeit aufweisen.
- Von der Montage der Kamera an Gipskartonplatten oder Holzteilen wird abgeraten, da diese nicht die nötige Festigkeit aufweisen. Falls die Montage auf einer solchen Fläche unvermeidlich ist, muss die Fläche ausreichend verstärkt werden.

Das Produkt besitzt keinen Netzschalter. Beim Einbau des Produkts ein Netzteil mit Ein-/Ausschalter für Wartungszwecke vorsehen.

### Netzwerkanschluss

Beim Anschluss des Geräts über das mitgelieferte Netzwerkkabel bitte Folgendes beachten. Die Verkabelung so auslegen und konstruieren, dass eine Beeinflussung durch Unwetter ausgeschlossen ist.

### Festziehen der Schrauben

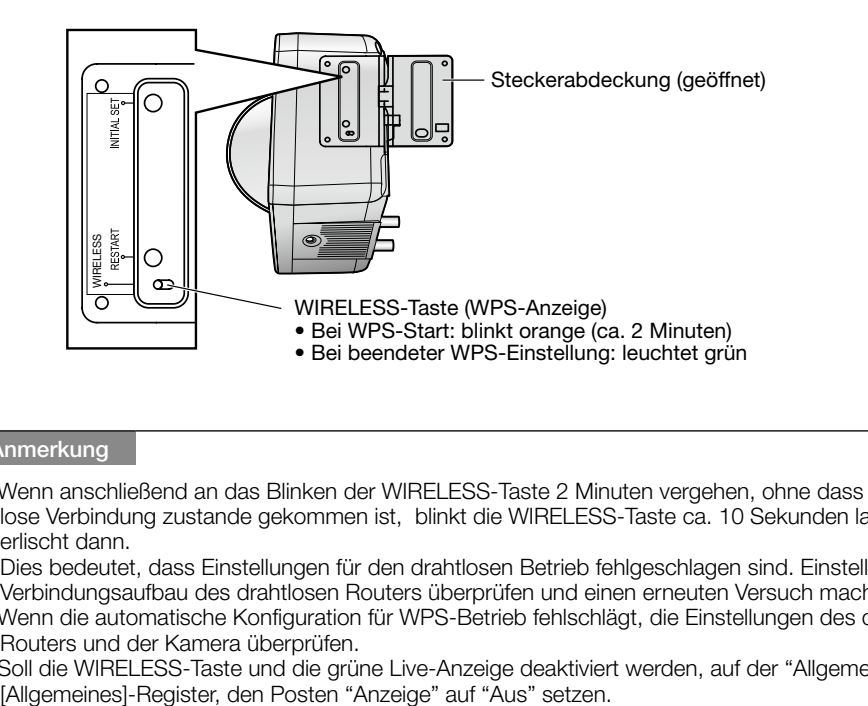

### Befestigungsschrauben für Montageflächen außer Holz bitte selbst beschaffen.

#### Die beiliegenden Befestigungsschrauben sind nur für Montageflächen aus Holz bestimmt. Pro Schraube/Bolzen muss eine Ausreißfestigkeit von mindestens 294 N vorhanden sein.

Die Schrauben im Inneren der Kamera nicht entfernen oder lösen. Die Schrauben im Inneren der Kamera lösen. Andernfalls kann die Kamera durch Eindringen von Wasser beschädigt werden oder herunterfallen und Verletzungen verursachen.

#### Hochfrequenzstörungen

Bei Verwendung des Produkts in der Nähe einer Fernseh-/Radioantenne oder eines starken elektrischen oder elektromagnetischen Feldes (z.B. in der Nähe eines Transformators oder einer Starkstromleitung) kann Bildverzerrung oder Rauschen auftreten.

### Router

Wenn das Produkt ans Internet angeschlossen wird, einen Breitband-Router mit Portweiterleitung (NAT, IP-Maskierung) verwenden. Zu Einzelheiten über Portweiterleitung siehe die Bedienungsanleitung (auf der mitgelieferten CD-ROM). Zum Anbinden der Kamera an ein drahtloses LAN empfiehlt es sich, die Verschlüsselung des drahtlosen Routers auf "WPA2-PSK (AES)" oder "WPA-PSK (AES)" einzustel-

len.

### Einstellung von Zeit/Datum

Uhrzeit und Datum müssen vor der Inbetriebnahme des Produkts eingestellt werden. Zu den Einstellungen siehe die Bedienungsanleitung auf CD-ROM.

Mindestens 25 mm

**Holzbalker** 

Bei Einschaltung der Kamera schwenkt und neigt das Objektiv (Betriebsgeräusch hörbar). Bei Abschluss der Netzwerkeinstellungen wechselt die grün blinkende Live-Anzeige auf grünes Dauerlicht.

Nach Anschluss der Kamera die Kameraeinstellungen unter Bezugnahme auf "Einstellung der Kamera" (Broschüre) vornehmen.

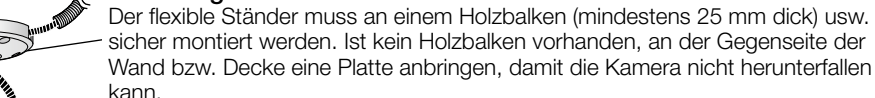

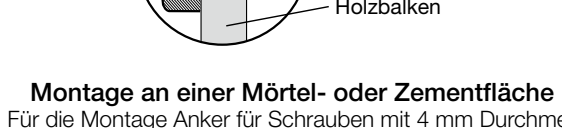

- Für die Montage Anker für Schrauben mit 4 mm Durchmesser bereitlegen. Mörteldecken oder -wände können beim Bohren leicht brechen. Vor Mörtelbrocken, die sich lösen und herunterfallen könnten, achten.
- 1. Den flexiblen Ständer an die vorgesehene Montagestelle an der Decke oder Wand halten und die Bohrlöcher markieren.
- 2. Die Löcher mit einem Elektrobohrer bohren. Anker (vor Ort zu beschaffen) in die Löcher einsetzen und mit einem Hammer einhammern. 3. Den flexiblen Ständer mit den Schrauben befestigen.
- Betonbohrer (für Kachelr Wasserabdichtung

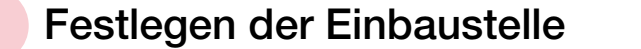

reichend verstärkt werden.

Festlegen der Kabelverlegung

## Festlegen der Kamera-Montage

### ■ Montage der Kamera an der Decke oder Wand

Zum Durchführen der Kabel muss ein Kabeldurchbruch in der Decke bzw. Wand angebracht

Ein Loch mit einem Durchmesser von 25 mm bohren.

Die Kamera kann auch auf einem standardmäßigen Stativ (vor Ort zu beschaffen) montiert werden.

Kabeldurchbruch ø 25 mm

Live-Anzeige Den PC für die Verbindung ans Internet über den Router einstellen. ● Das E-Modell nur eine 12 V-Gleichstromversorgung anschließen. einen Kachelbohrer verwenden)

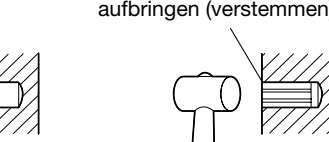

# ■ Montage auf einem Stativ

Nicht in der Nähe von Geräten installieren, die starke elektromagnetische Wellen oder Magnetfelder erzeugen.

 WICHTIG Nicht an Orten installieren, wo das Produkt Feuchtigkeit und öligen Dünsten ausgesetzt ist.

lieren.

setzt sind.

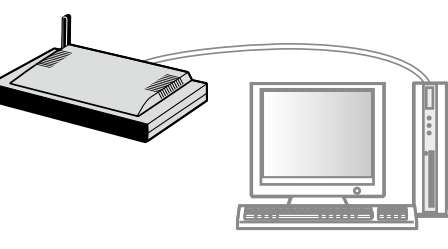

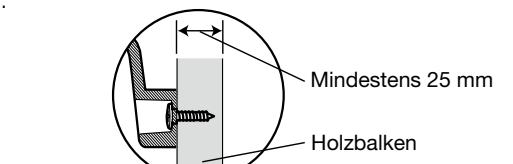

- Bei einer drahtlosen Verbindung muss die Einstellung der Kamera und des drahtlosen Routers vor der Montage der Kamera erfolgen.
- Im Voraus sicherstellen, dass sich die Kamera von ihrem Standort aus mit dem drahtlosen Router verbinden lässt. Zu Einzelheiten siehe "3 Anschlüsse".

### Reichweite der drahtlosen Kommunikation

- Folgende Bereiche bzw. Standorte sind zu vermeiden:
- (Andernfalls können Funk- oder Betriebsstörungen auftreten.) Innenbereiche, in denen Funkstationen oder mobile Kommunikationsgeräte vorhanden sind
- Orte in der Nähe von Mikrowellenöfen oder Bluetooth-Geräten Innenbereiche, in denen Diebstahlsicherungen oder Geräte, die mit der Frequenz 2,4 GHz arbeiten (z.B. POS-System) vorhanden sind

#### Den Kamerastandort wechseln, wenn sich zwischen Kamera und drahtlosem Router Material oder Gegenstände der unten beschriebenen Art befinden.

(Wenn am Standort Material oder Gegenstände vorhanden sind, die für Funkwellen nur schwer durchlässig sind, kann die drahtlose Übertragung fehlschlagen oder die Übertragungsgeschwindigkeit absinken.)

(Wenn am Standort Material oder Gegenstände vorhanden sind, die Funkwellen reflektieren, kann die drahtlose Übertragung fehlschlagen oder die Übertragungsgeschwindigkeit aufgrund der Reflektion absinken.)

Nach Anschluss der Kamera die Kameraeinstellungen unter Bezugnahme auf "Einstellung der Kamera" (Broschüre) vornehmen.

 Den Zustand der drahtlosen Verbindung auf dem [Status]-Register der "Drahtlosbetrieb"-Seite überprüfen.

# *3* Anschlüsse

werden.

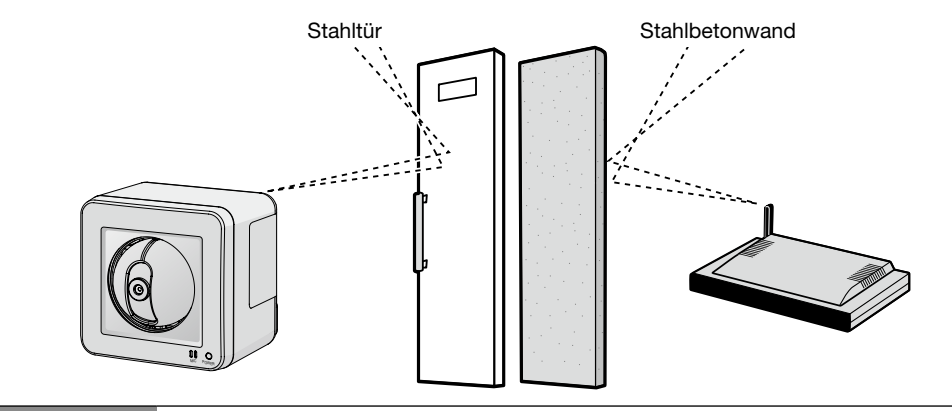